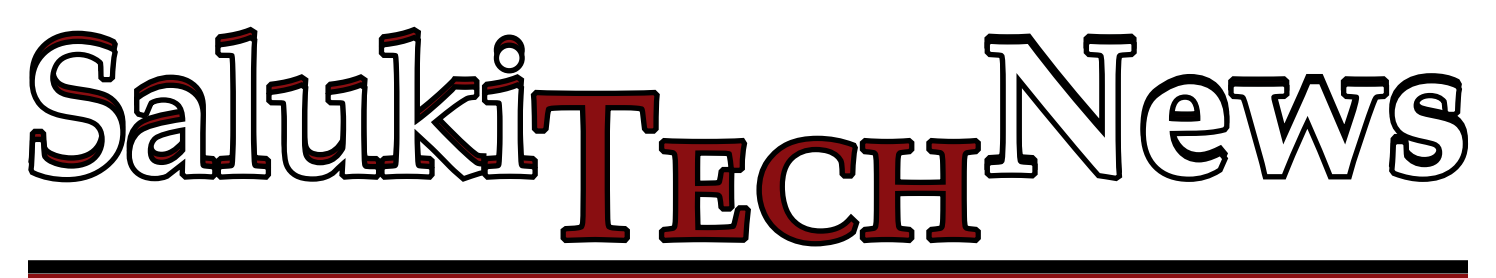

# **New Email Programs for SIU Campus**

**SIU's email is changing for faculty, staff and students.** Whichever email system you are using,there are two ways to get your email:

1. The "Webmail" link located at the top right on SIU's main webpage (http://www.siu.edu).

2. The "email" link located at the top right corner of SalukiNet (after logging in at http://salukinet.siu. edu/).

Students who received Mobile Dawg tablets have been migrated from Gmail to Office 365 mail and apps. When accessing an O365 account from a web browser, access

includes personal SkyDrive cloud storage and web versions of Office Suite apps including Word, Excel, PowerPoint and OneNote. The direct link is: http://office. siu.edu. Log in is: Username siu######## (dawgtag) or email address. Password is the same as SalukiNet. Create, edit, save and access the popular office apps from within the O365 website.

Students who have not yet been migrated from Gmail to O365 or staff who have not been migrated to Exchange will access email at http://webmail.siu.edu. The username will be the email address and the user-created password for email only.

Students will be migrated by the IT department throughout the fall 2013 semester, but there is also

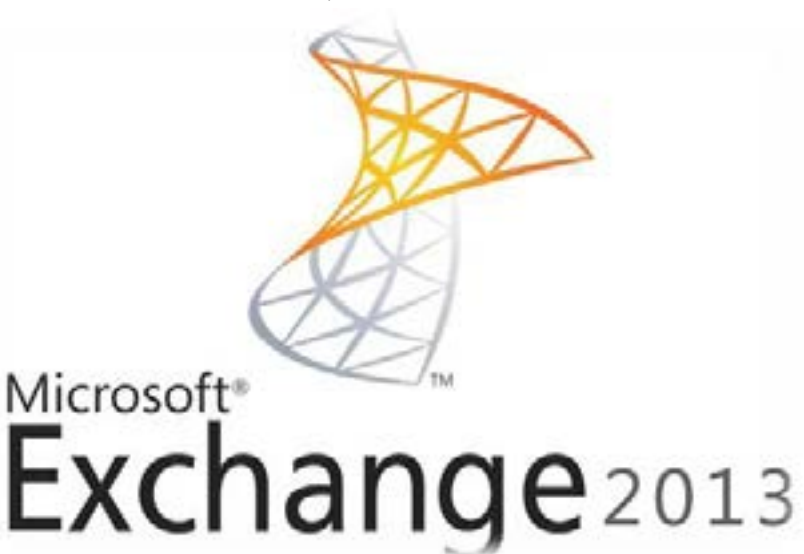

your Office 365 account. Once the migration process starts, all new email directed to your "@siu.edu" address will be delivered to Office 365. After the migration, you will retain access to your Google Apps account and your other Google Apps applications, such as Google Drive and Sites.

> More information about the migration to Office 365 is available at http:// helpdesk.siu.edu/ office365 and http:// cte.siu.edu/siuemail/.

Faculty and staff should check with the LAN administrator for their area, who will know if migration

the option of triggering a self migration. Students who would like to start the migration immediately

Log in with dawgtag (siuxxxxxxxxx) and SalukiNet password. Follow the instructions on the website. You will receive an email to your Google Apps address when the migration starts. Any existing mail on your Google Apps account at the time of migration will be copied to

should go to http://migrate.siu.edu.

has taken place.

Faculty and staff members who have been migrated to Exchange should use the link http://mail. siu.edu. The username is either the email address or dawgtag and the password is the network ID password.

Problems or questions may be directed to SalukiTech at 618-453- 5155 or 866-718-4357 or email salukitech@siu.edu.

### **Upcoming Information Technology Service Outages**

**Saturday and Sunday, October 5 and 6** are the dates to relocate all equipment in the Wham Data Center following the recent AC and electrical upgrade. Work is planned to start at 6 p.m. on Saturday, with the goal of all equipment being relocated and ready for startup by 12 p.m. on Sunday. Due to the complexity of the move it will be necessary to shut down all equipment and services as a whole. Services affected include Pearson

My Labs Plus, Exchange 2010, Listserv, Banner, AIS, Shryock/ Event Services, College of Business servers and Wireless. **Office365, Desire2Learn and Exchange 2013 will not be affected.**

More details are available via the ITAlert-L@siu.edu listserv list. Please subscribe to the list if you wish to receive future notifications.

### **New at the SalukiTech Computer Store**

**The SalukiTech Computer Store is now offering tablets for a special lease price to students, faculty and staff.**

Dell tablets, like those provided to students in the Mobile Dawg Tablet Initiative, may be leased on a semester basis. The cost for the fall

and spring semesters is \$75 each (\$25 for summer).

The SalukiTech Computer Store is located in the Student Center Cambria Room. It is open Monday through Friday from 10 a.m. to 6 p.m. and Sunday from 12 to 5 p.m.

## **Off-Site Server Storage Move**

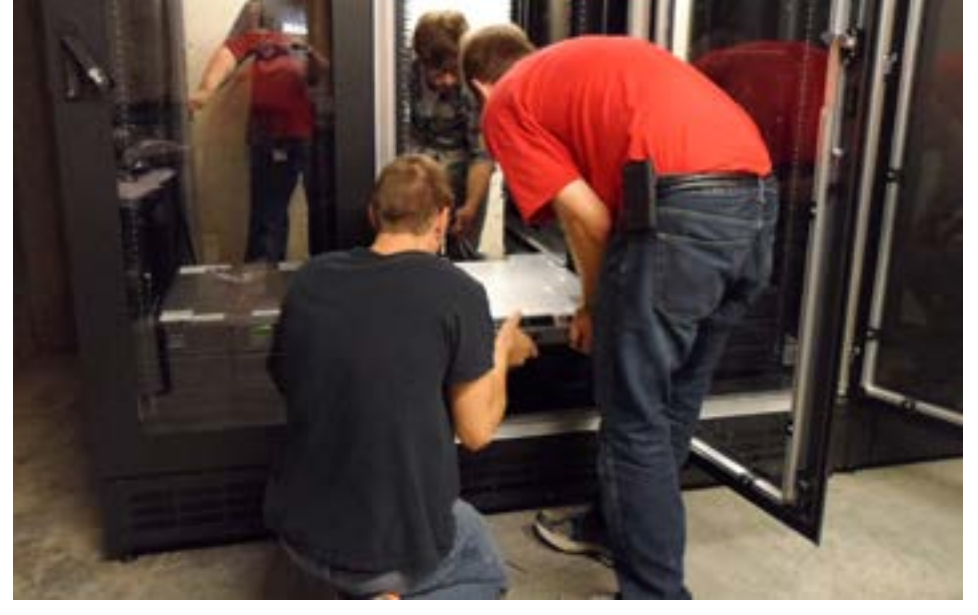

*Information Technology staff members are pictured above installing servers after a move to an off-site location. The move is for backup servers and will increase security.* edu/elearning/hrss.htm.

### **Network Login Now Faster for Students**

**Recent changes to the network login process have made quick and easy access for students.**  IT has relaxed enforcement of RezNet Rules during NAC login. The only requirement in place for students is to use the Windows and MAC-OSX NAC agent to login to the wired RezNet network. Other operating systems will use the web login on the wired RezNet network. The NAC agent login requirement has been removed from the RezNet wireless network in residence halls. These changes have reduced the average login time for users to less than 15 seconds.

#### **SalukiTech Donates Dell Tablet for SIU Tech Expo**

**SIU's Tech Expo will take place October 25 at the Dunn-Richmond Economic Development Center.**  The annual Tech Expo is a day of reconnecting with SIU's identity as a top research institution. All registered attendees will qualify to win a new Dell Latitude 10 Tablet and Docking Station, this year's TIE Attendee Appreciation Prize, courtesy of the SalukiTech Computer Store and Help Desk. SIU's Information Technology Department will also have information available at a table during the Expo.

#### **HR Self-Service Now Live**

**Faculty and staff are now able to update personal information**  such as address, phone numbers and contact information, through HR Self-Service (hrss.siu.edu). Online training materials are available in Module 5: Personal Information at http://ais.siu.